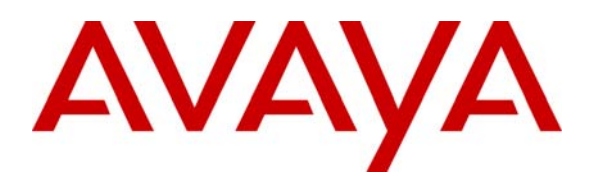

**Avaya Solution & Interoperability Test Lab** 

# **Application Notes for Configuring Avaya one-X Mobile, Avaya AP-8, Avaya SIP Enablement Services and Avaya Communication Manager – Issue 1.0**

#### **Abstract**

These Application Notes describes the procedures for configuring Avaya one-X Mobile, Avaya AP-8 with Avaya SIP Enablement Services (SES) and Avaya Communication Manager.

Avaya one-X Mobile provides Avaya Communication Manager SIP feature functionality to a supported set of dual-mode cellular phones. The release of Avaya one-X Mobile referenced in these Application Notes supports the Nokia E60, E61 and E71 S60  $3<sup>rd</sup>$  Edition Dual Mode smart phones. The testing focused on the use of the Avaya one-X Mobile as a WiFi SIP endpoint on a customer enterprise. No cellular functionality or hand-off testing was performed.

## **1. Introduction**

These Application Notes describes the procedures for configuring Avaya one-X Mobile, Avaya AP-8 with Avaya SIP Enablement Services (SES) and Avaya Communication Manager.

Avaya one-X Mobile provides Avaya Communication Manager SIP feature functionality to a supported set of dual-mode cellular phones. The release of Avaya one-X Mobile referenced in these Application Notes supports the Nokia E60, E61 and E71 S60 3<sup>rd</sup> Edition Dual Mode smart phones. The testing focused on the use of the Avaya one-X Mobile as a SIP endpoint on a customer enterprise. No cellular functionality or hand-off testing was performed.

These Application Notes complement the product documentation by providing a concrete example of the configuration procedures of the Avaya one-X Mobile as a WiFi SIP endpoint in the network configuration shown in **Figure 1**.

#### **1.1. Configuration**

**Figure 1** illustrates the test configuration. The test configuration shows an enterprise site with an Avaya SES and an Avaya G700 Media Gateway with an Avaya S8300 Server running Avaya Communication Manager. Both devices are connected to the corporate LAN. Also connected to the LAN is an Avaya AP-8 wireless access point through which the Avaya one-X Mobile running on the Nokia E61 Dual-Mode phone accesses the corporate network. For simplicity, the wireless LAN was configured as an open network without encryption or authentication.

Other endpoints on the enterprise include two Avaya 4600 Series IP Telephones (with SIP firmware), Avaya 4600 Series IP Telephones (with H323 firmware), an Avaya one-X Desktop Edition, an Avaya 6408D Digital Telephone, and an Avaya 6210 Analog Telephone. An ISDN-PRI trunk connects the media gateway to the PSTN. Two PSTN numbers assigned to the ISDN-PRI trunk at the site is mapped to a local telephone extensions.

The TFTP server shown in **Figure 1** provides the settings file for the Avaya SIP Telephones.

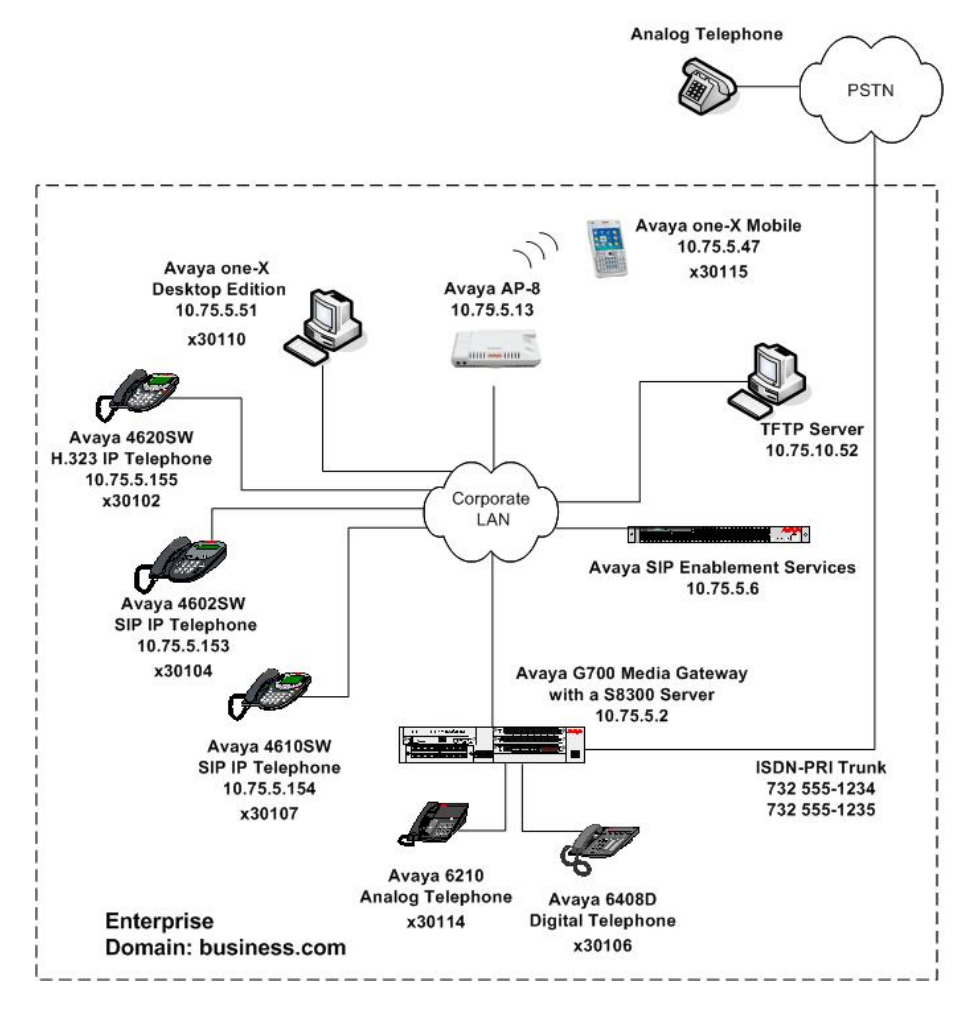

**Figure 1: Avaya one-X Mobile Test Configuration** 

# **2. Equipment and Software Validated**

The following equipment and software/firmware were used for the sample configuration provided.

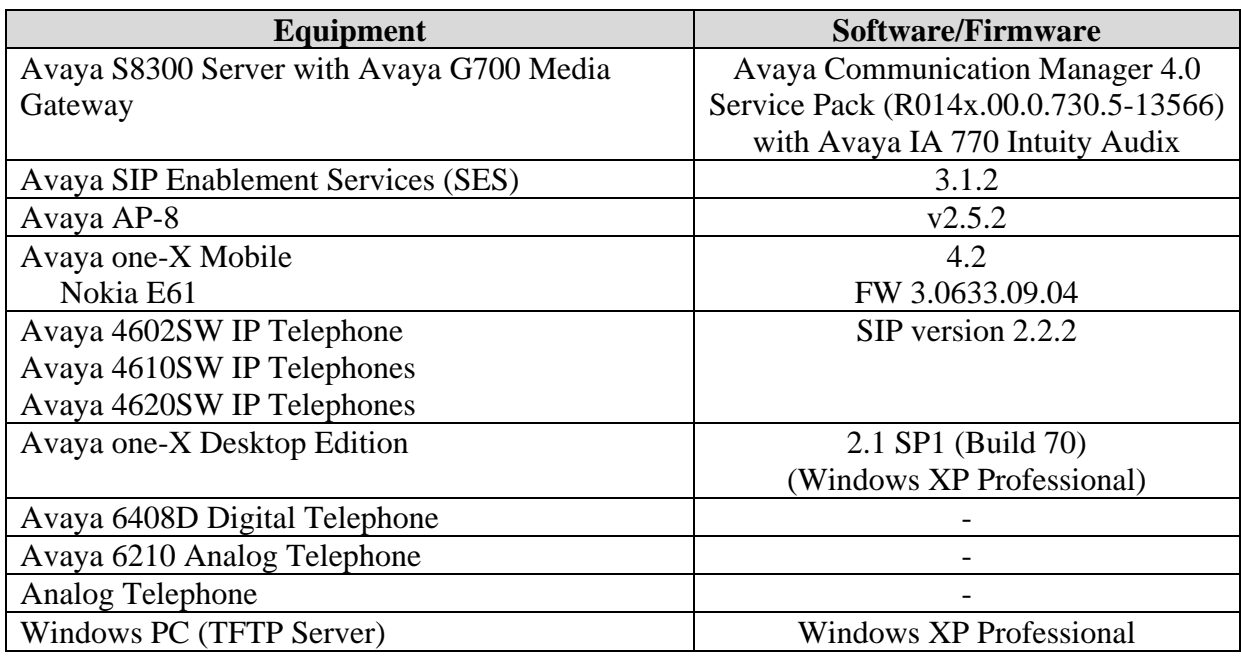

#### **Table 1: Equipment Used**

### **3. Configure Avaya Communication Manager**

This section describes the Avaya Communication Manager configuration. It assumes the procedures necessary to support SIP have been performed as described in [3]. This includes the configuration of a SIP trunk to Avaya SES. It also assumes that an off-PBX station (OPS) has been configured on Avaya Communication Manager for each SIP endpoint in the configuration (other than the Avaya one-X Mobile endpoint) as described in [3] and [4]. This section will describe the configuration of the off-PBX station on Avaya Communication Manager associated with the Avaya one-X Mobile.

The configuration of Avaya Communication Manager was performed using the System Access Terminal (SAT). After the completion of the configuration in this section, perform a **save translation** command to make the changes permanent.

The testing used a single IP region which contained the Avaya S8300 Server, Avaya SES and all the IP endpoints. Direct IP-IP audio (also known as media shuffling) was enabled for both inter-region and intra region calls. The authoritative domain was set to business.com. The codec set chosen for this region contained G.711MU and G.729AB.

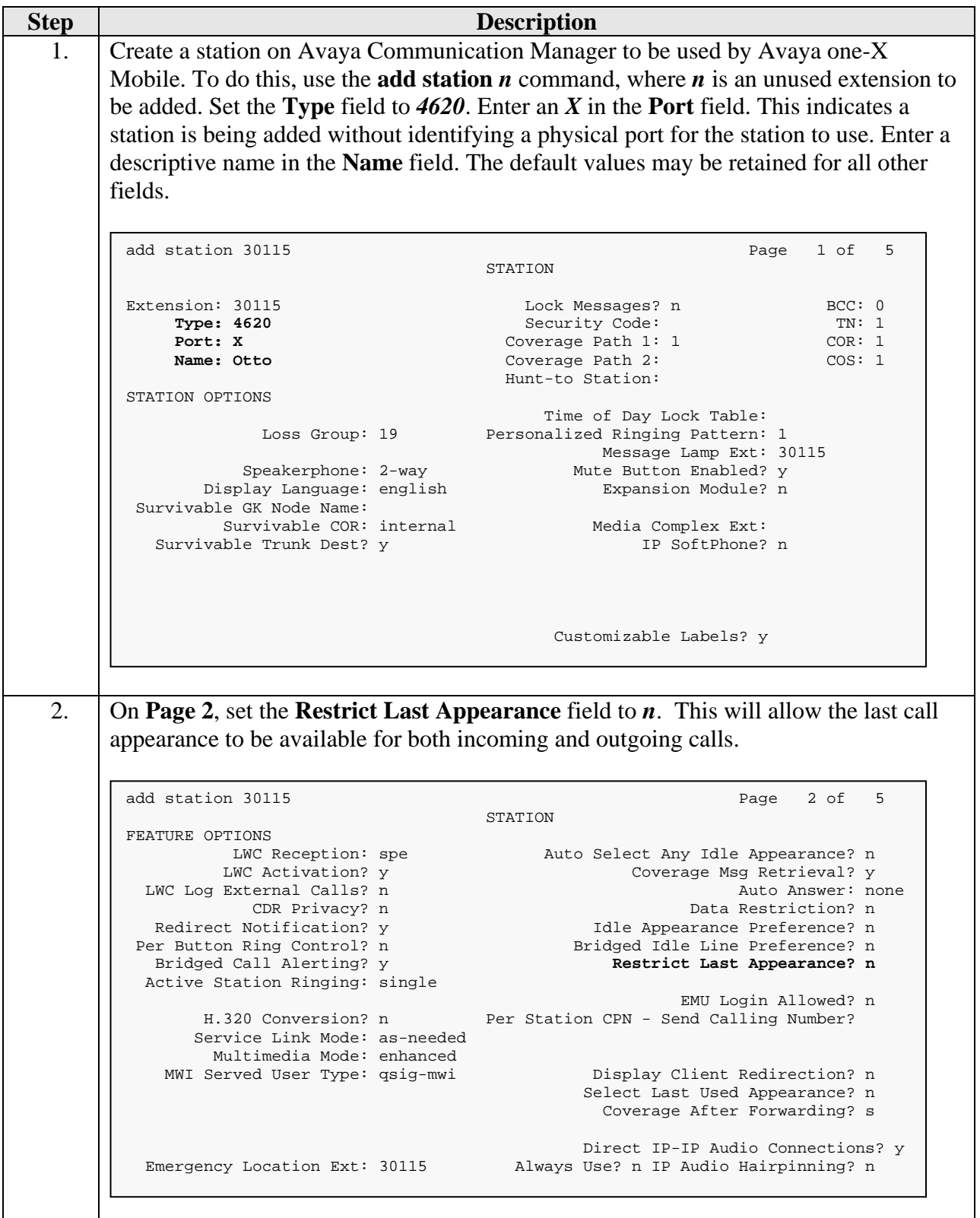

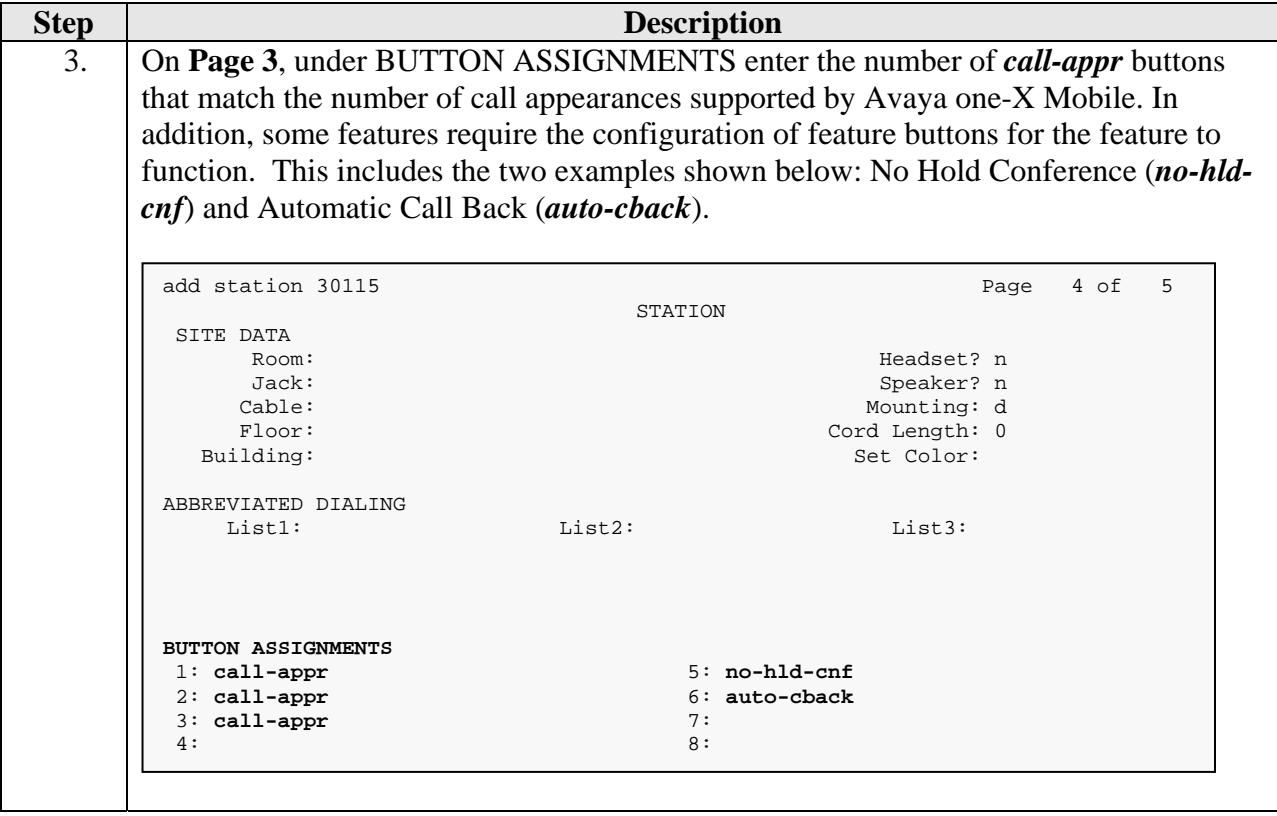

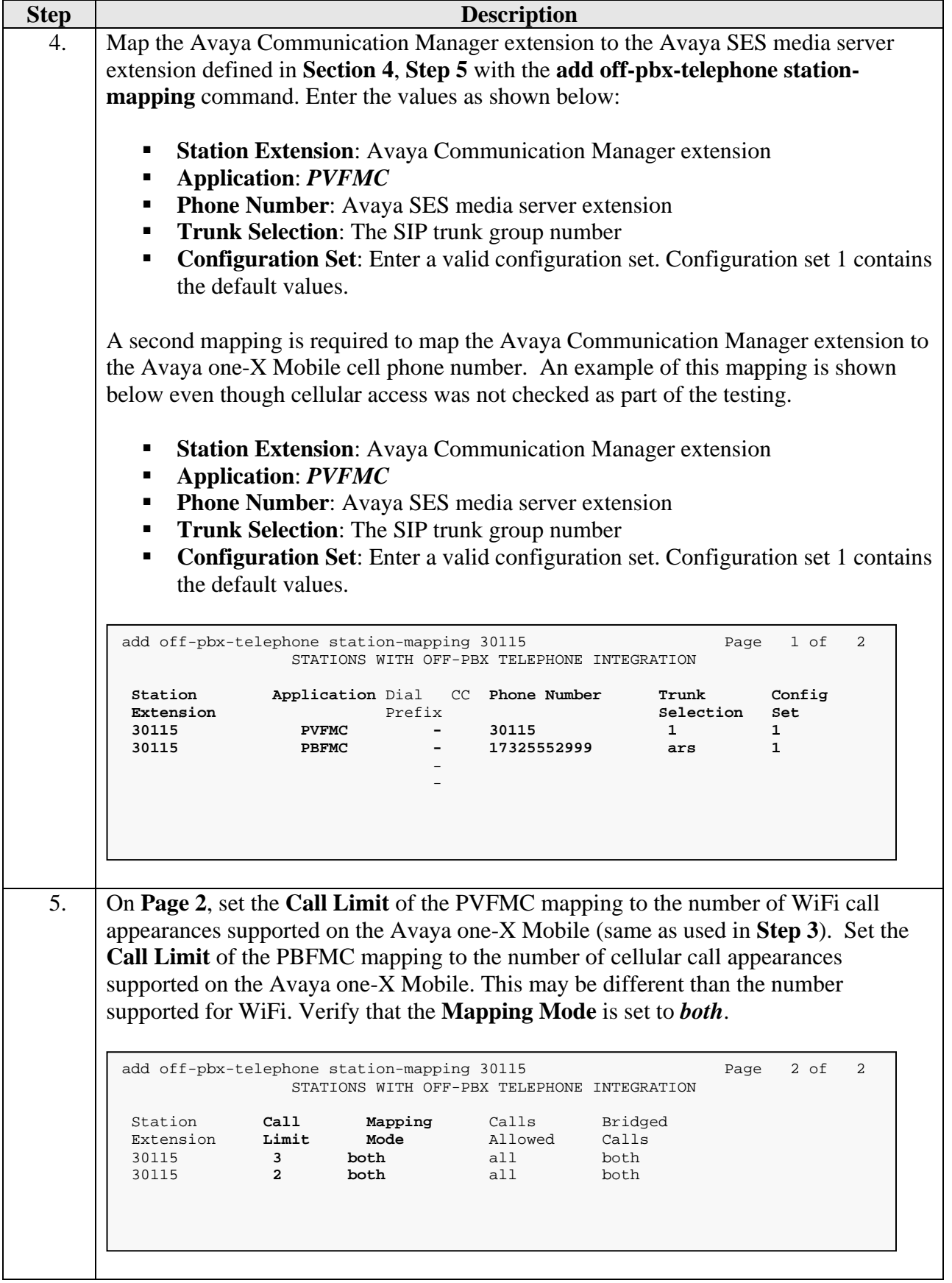

# **4. Configure Avaya SES**

This section covers the configuration of Avaya SES. Avaya SES is configured via an Internet browser using the administration web interface. It is assumed that the Avaya SES software and the license file have already been installed on the server. During the software installation, an installation script is run from the Linux shell of the server to specify the IP network properties of the server along with other parameters. In addition, it is assumed that the **Setup** screens of the administration web interface have been used to initially configure Avaya SES. For additional information on these installation tasks, refer to [5].

Avaya SES was configured as a combined home/edge server. Each SIP endpoint used in the testing required that a user and media server extension be created on Avaya SES. The procedure below shows the configuration necessary for the Avaya one-X Mobile. However, the procedure is the same for any SIP endpoint.

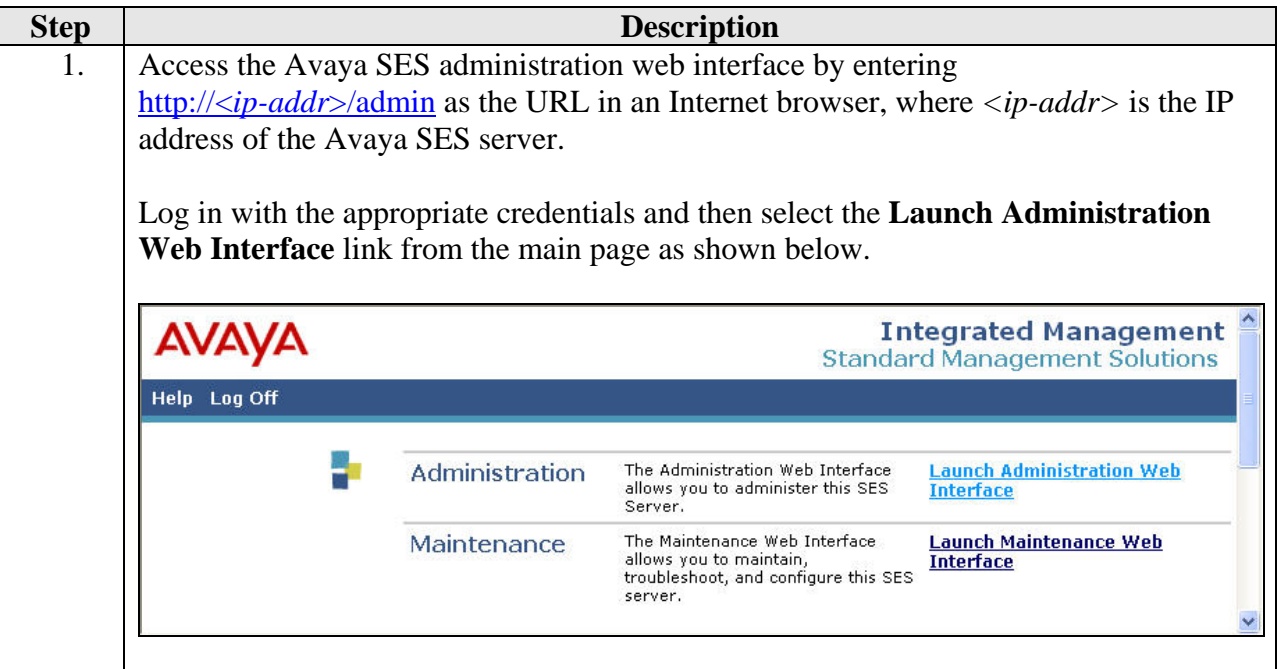

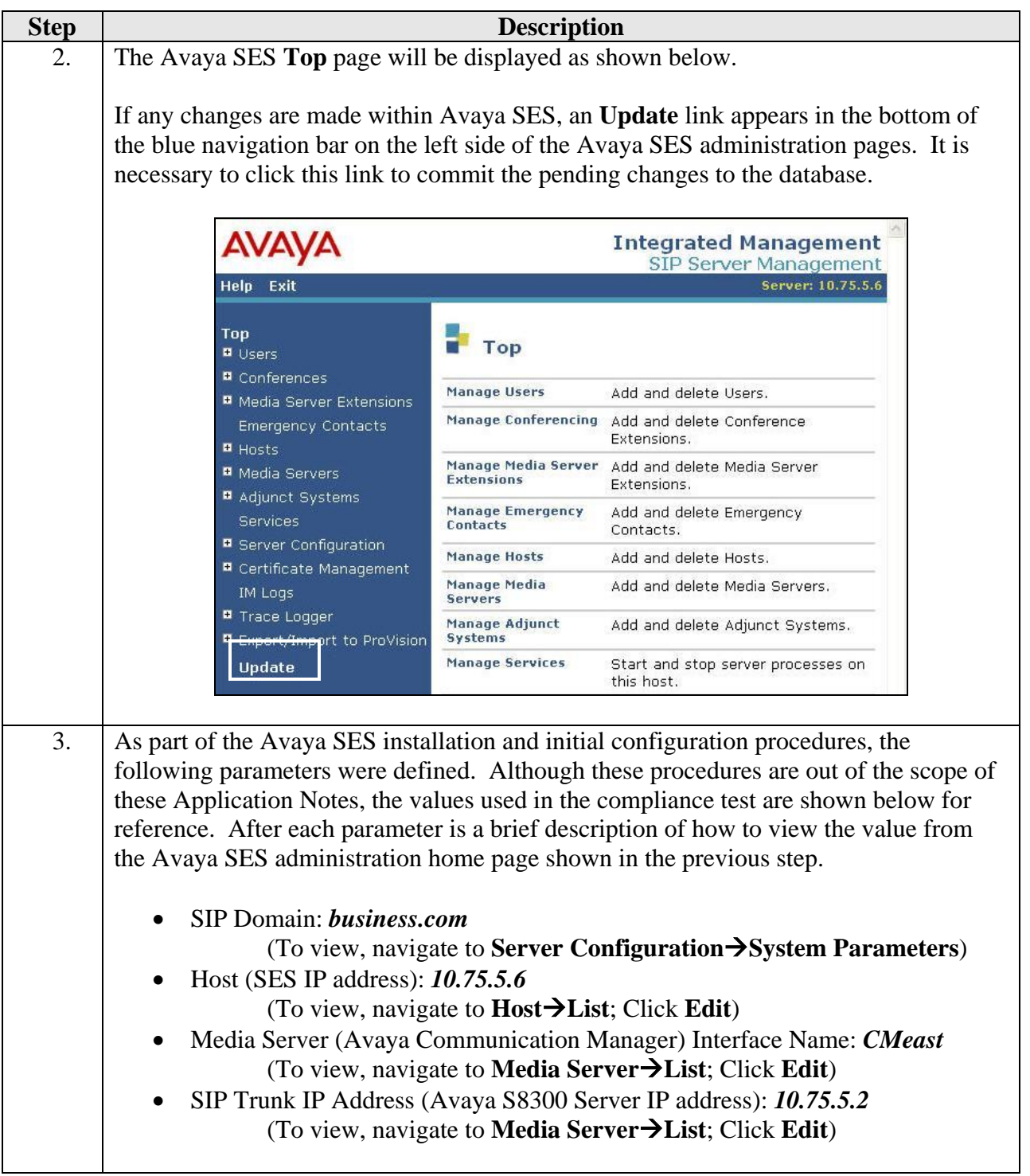

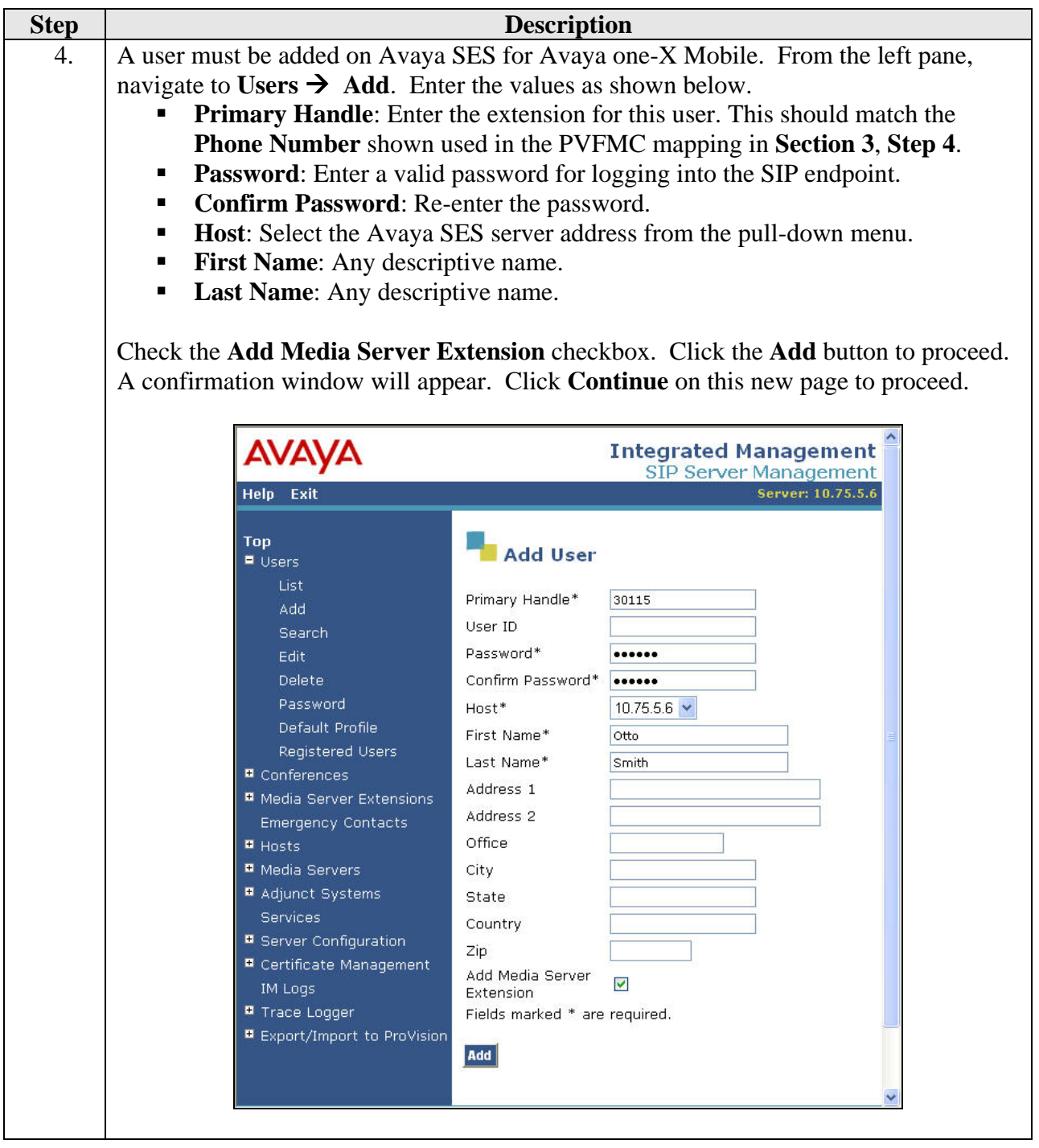

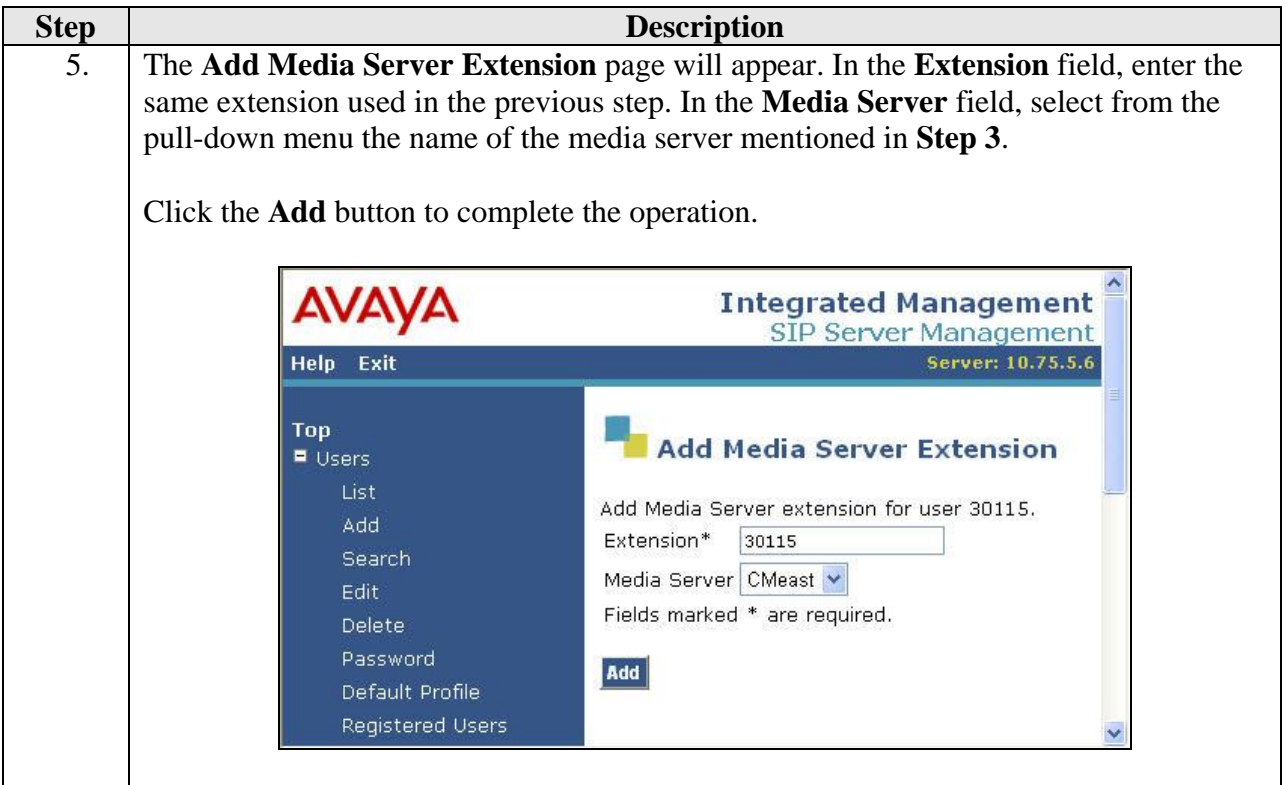

# **5. Configure Avaya AP-8**

This section covers the configuration of the Avaya AP-8 wireless access point. It assumes the Avaya AP-8 has been initially configured with and IP address using the ScanTool utility. After which, the Avaya AP-8 is configured via an Internet browser. For details on the use of the ScanTool utility, see [8].

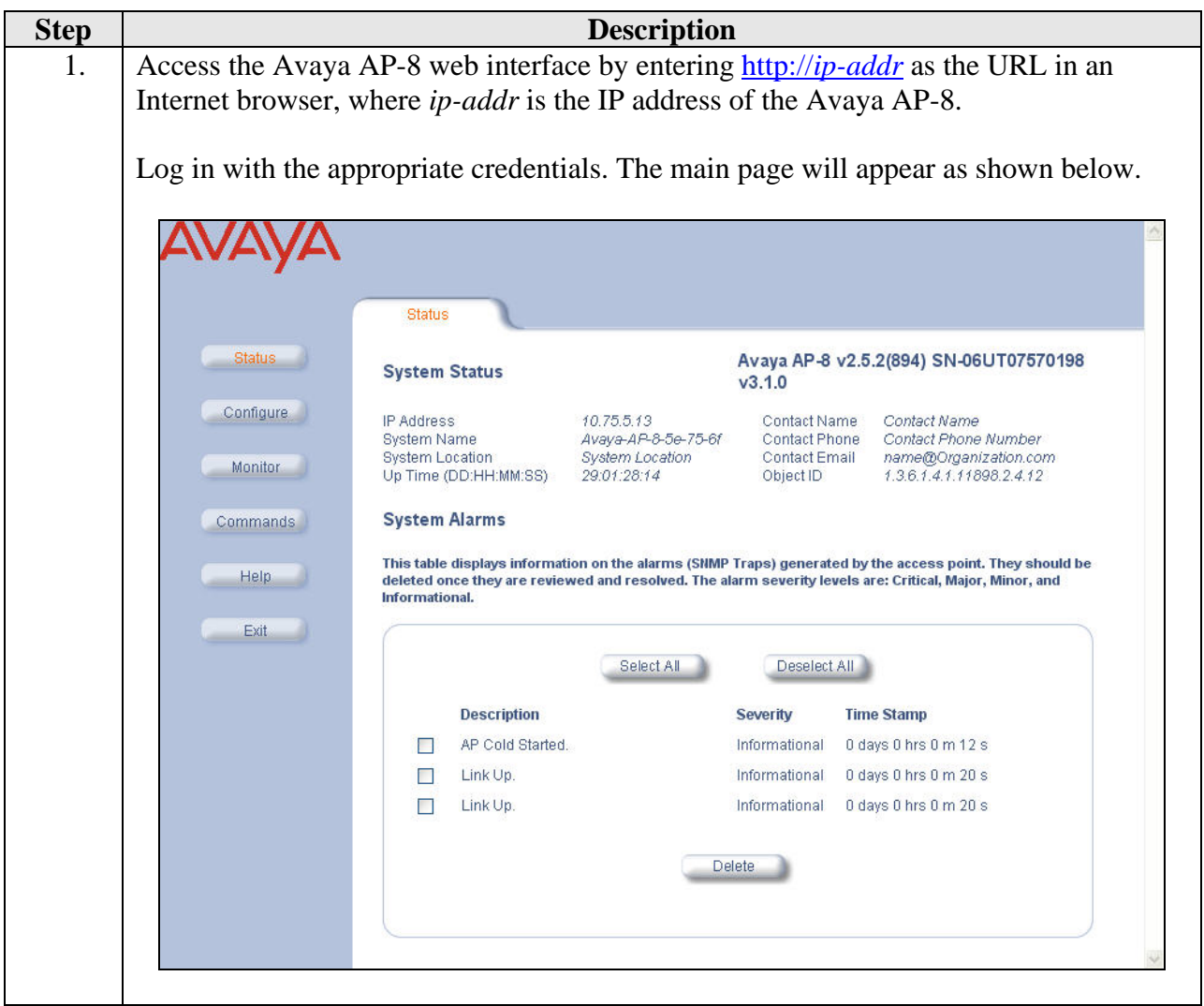

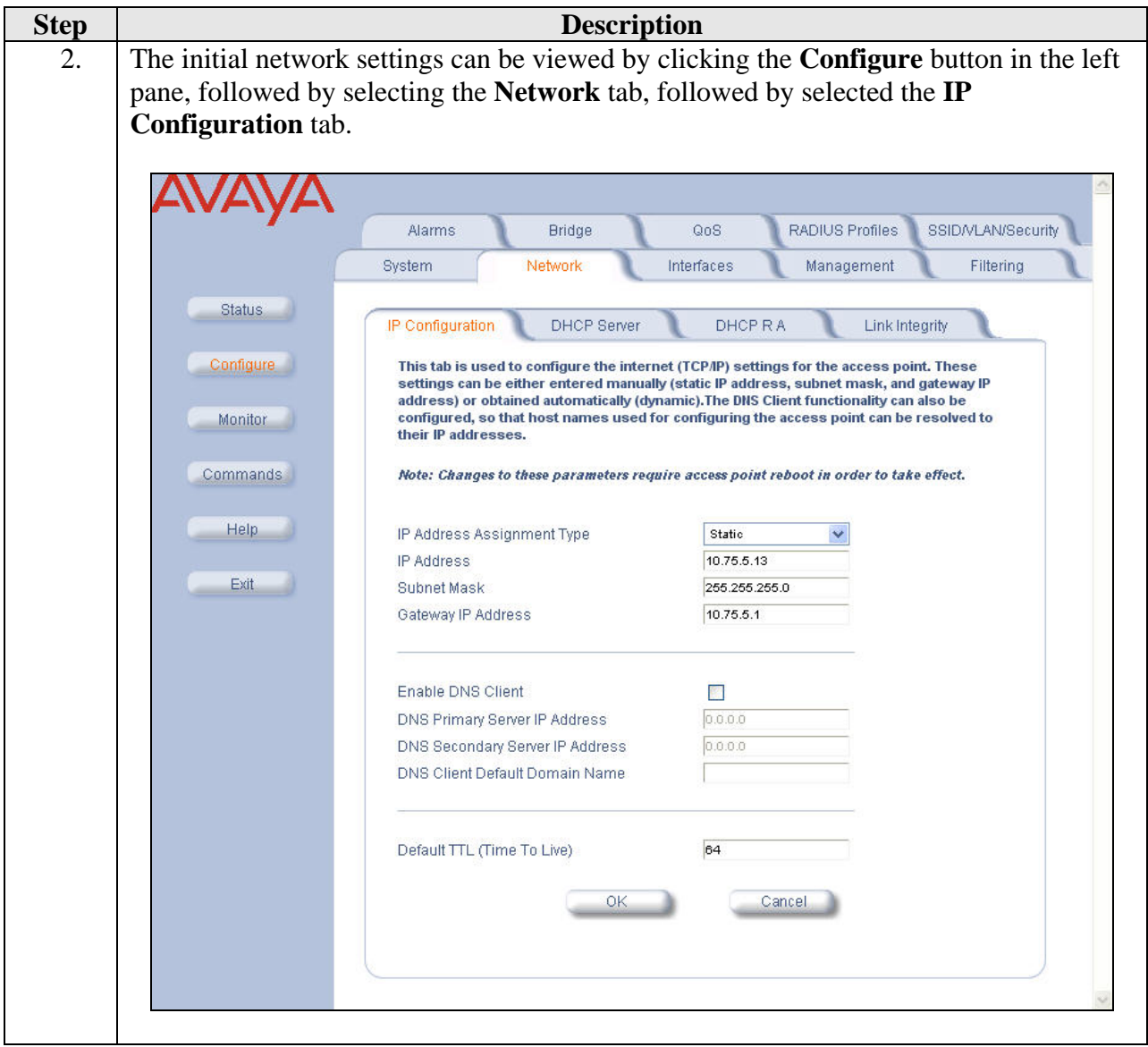

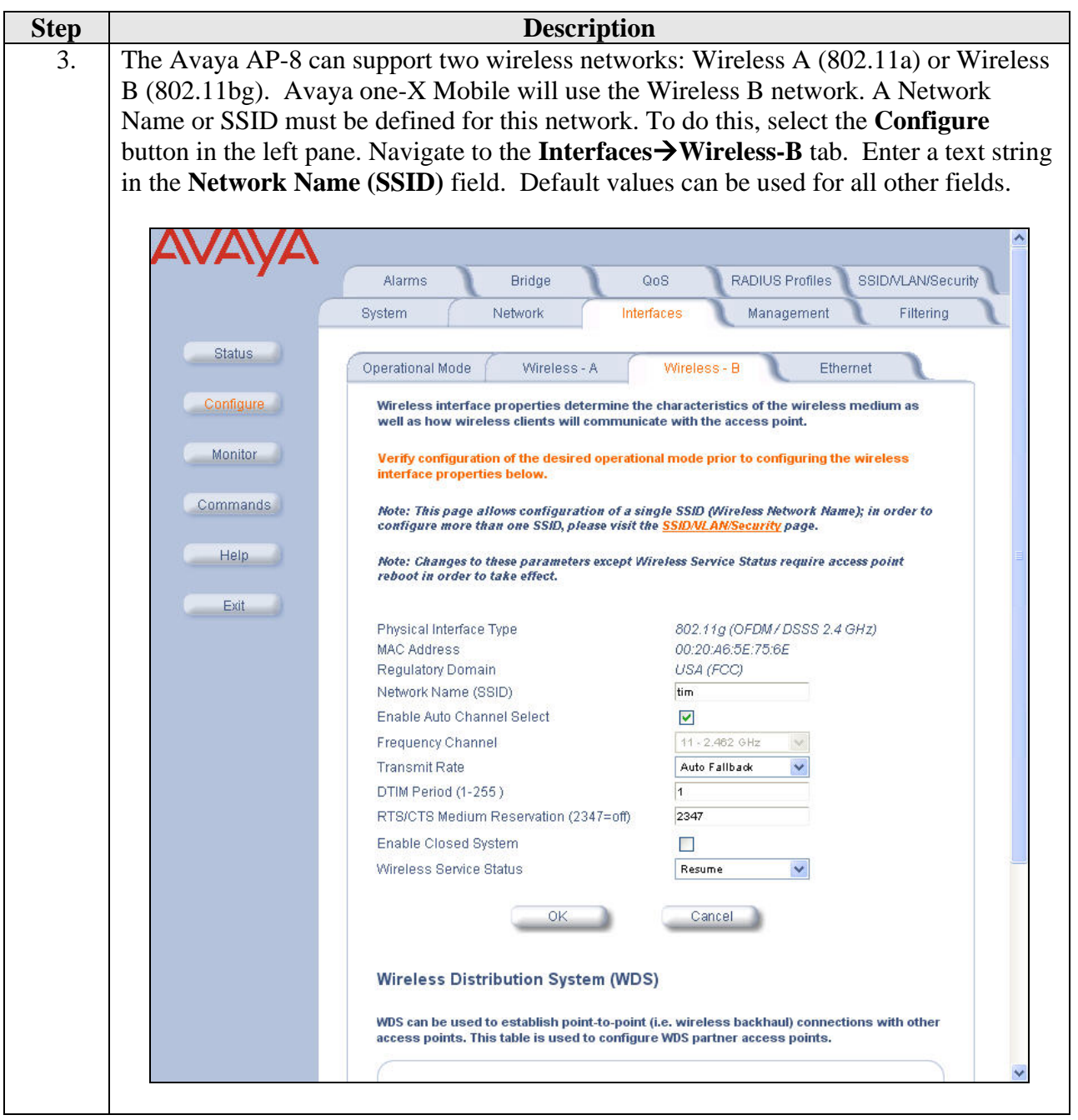

## **6. Configure Avaya one-X Mobile**

This section covers the configuration of Avaya one-X Mobile. Some of the following steps are order dependent. Care should be taken to perform these steps in the order shown. In addition, even if the phone is to be used only as a WiFi phone, a SIM card must be installed for proper configuration and operation. A SIM card is provided by the cellular service provider when cellular service is purchased.

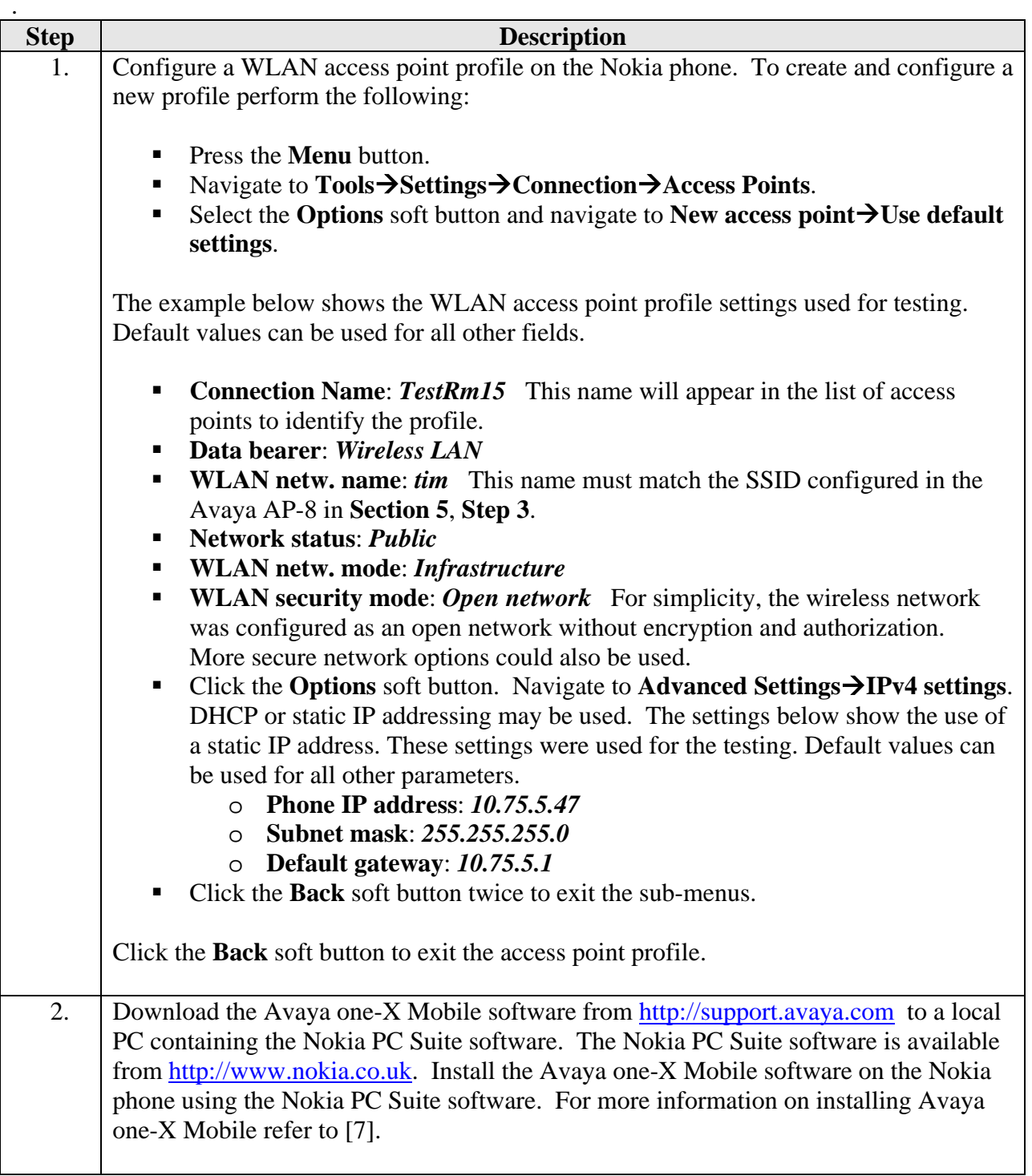

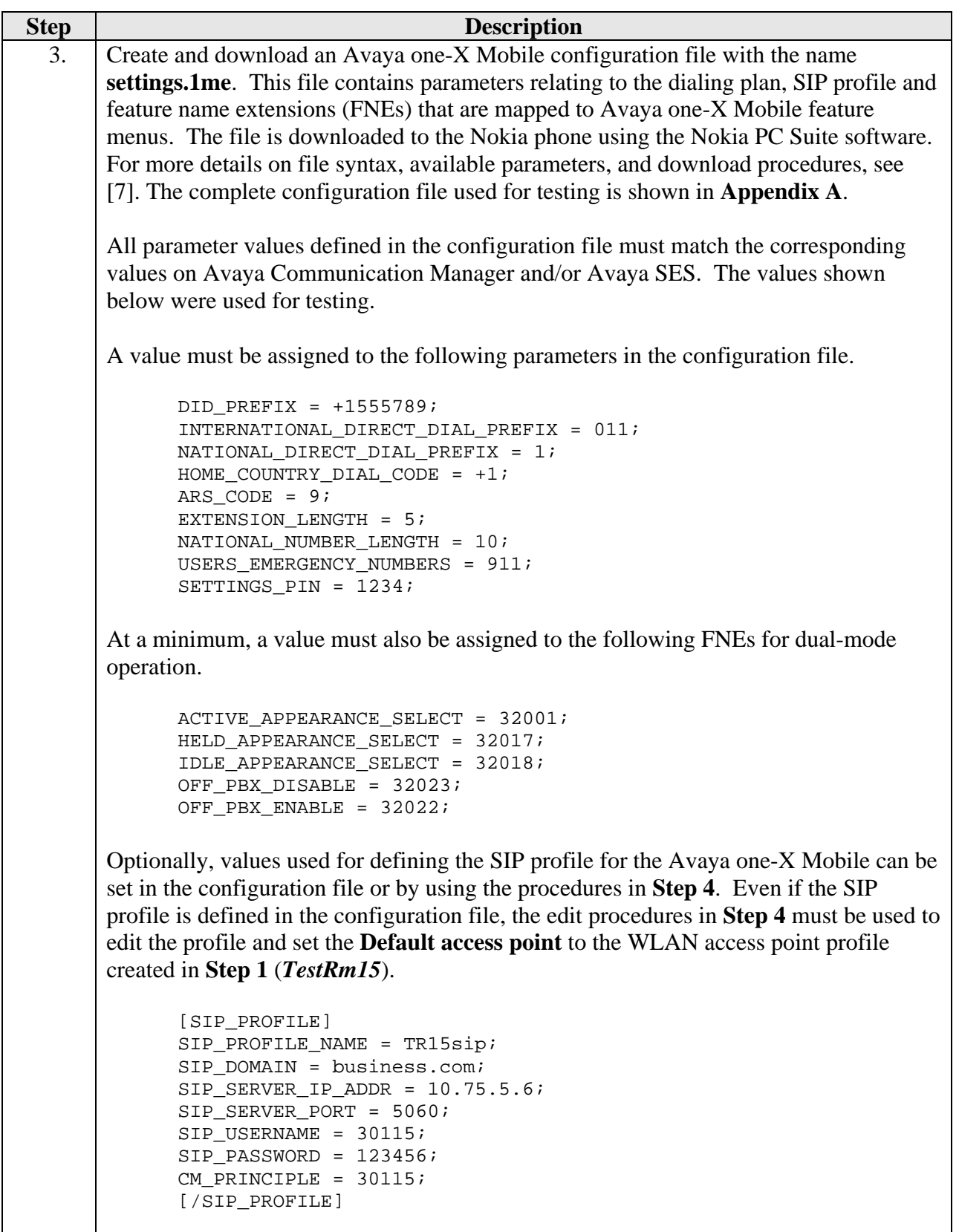

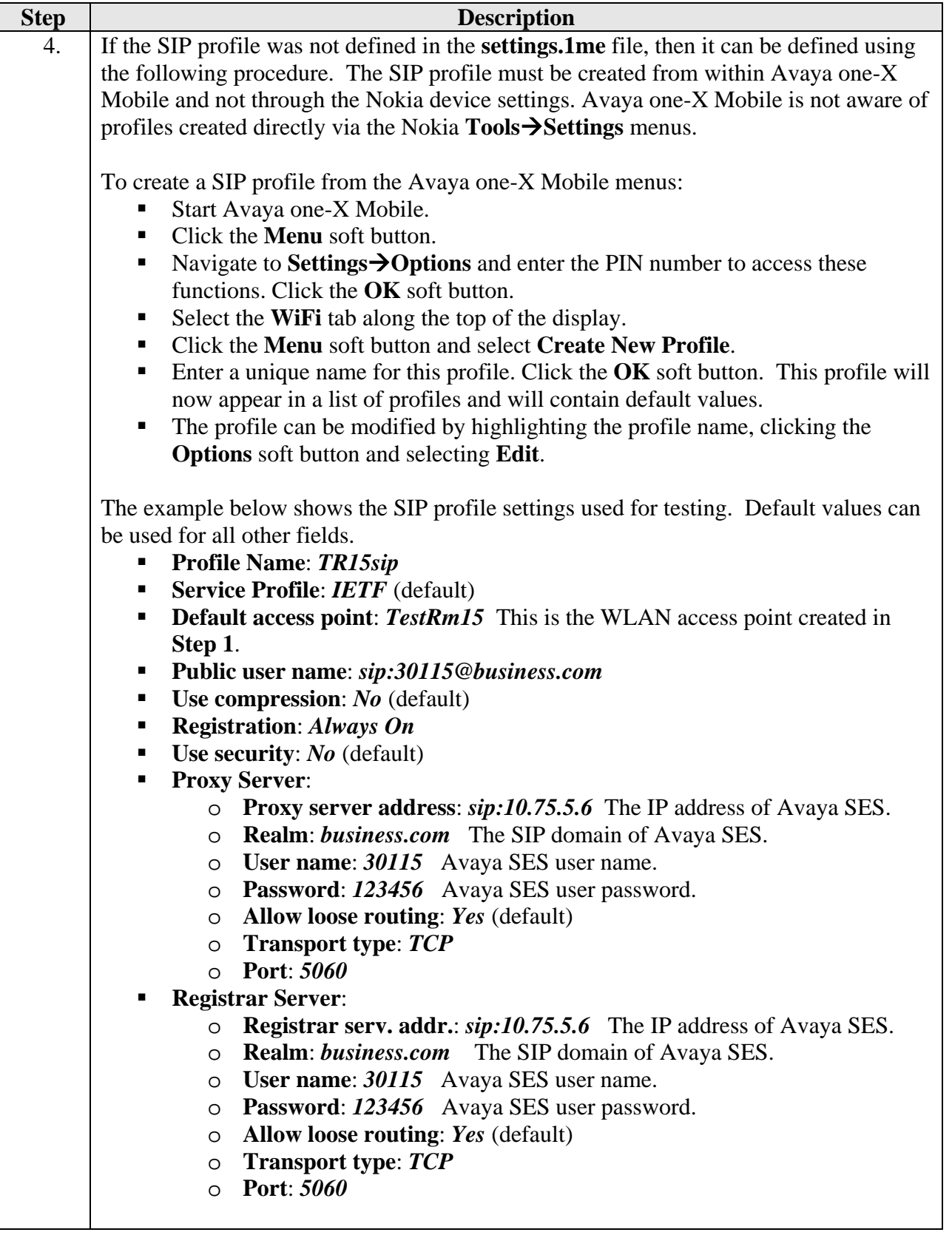

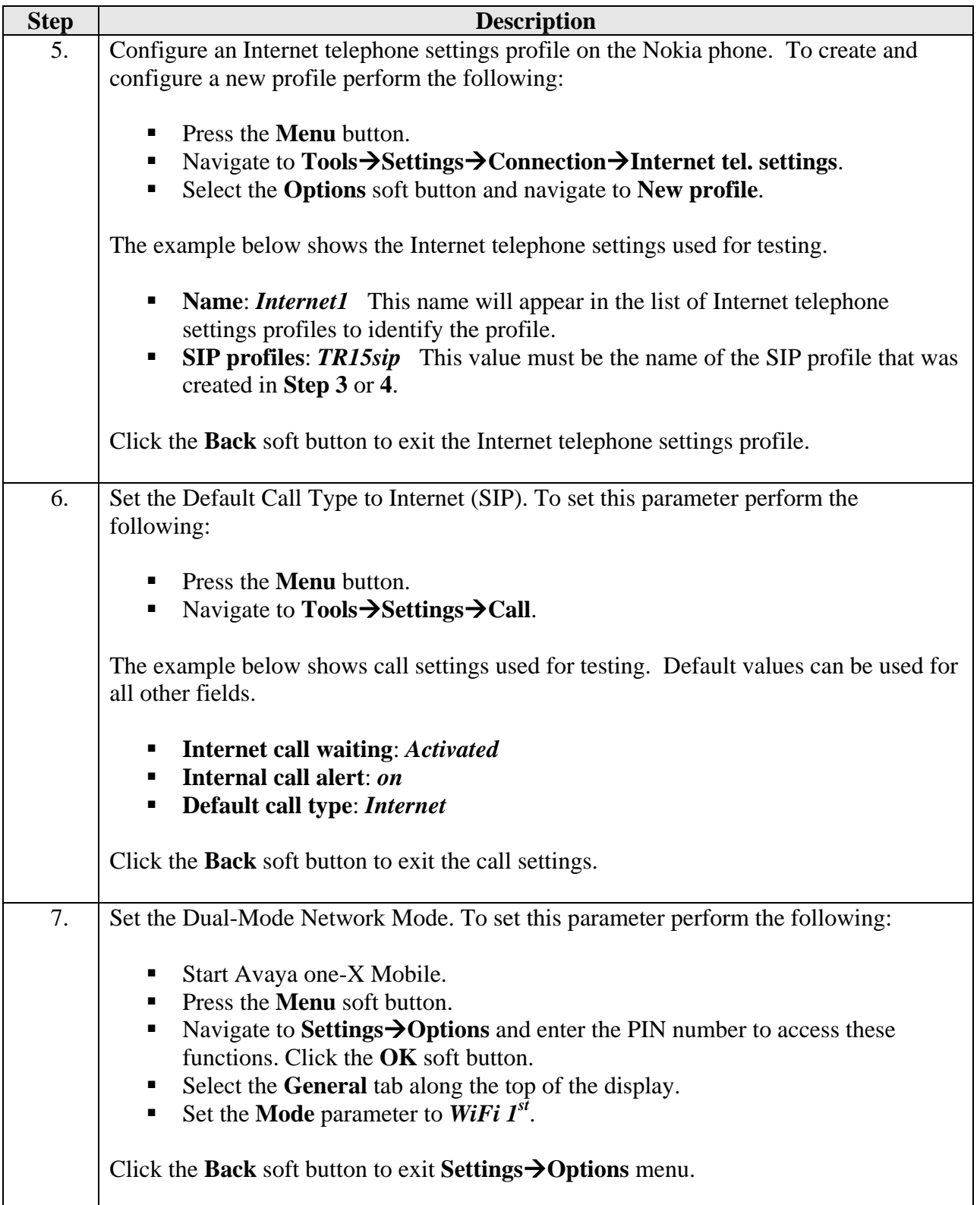

# **7. Verification Steps**

The following steps may be used to verify the configuration.

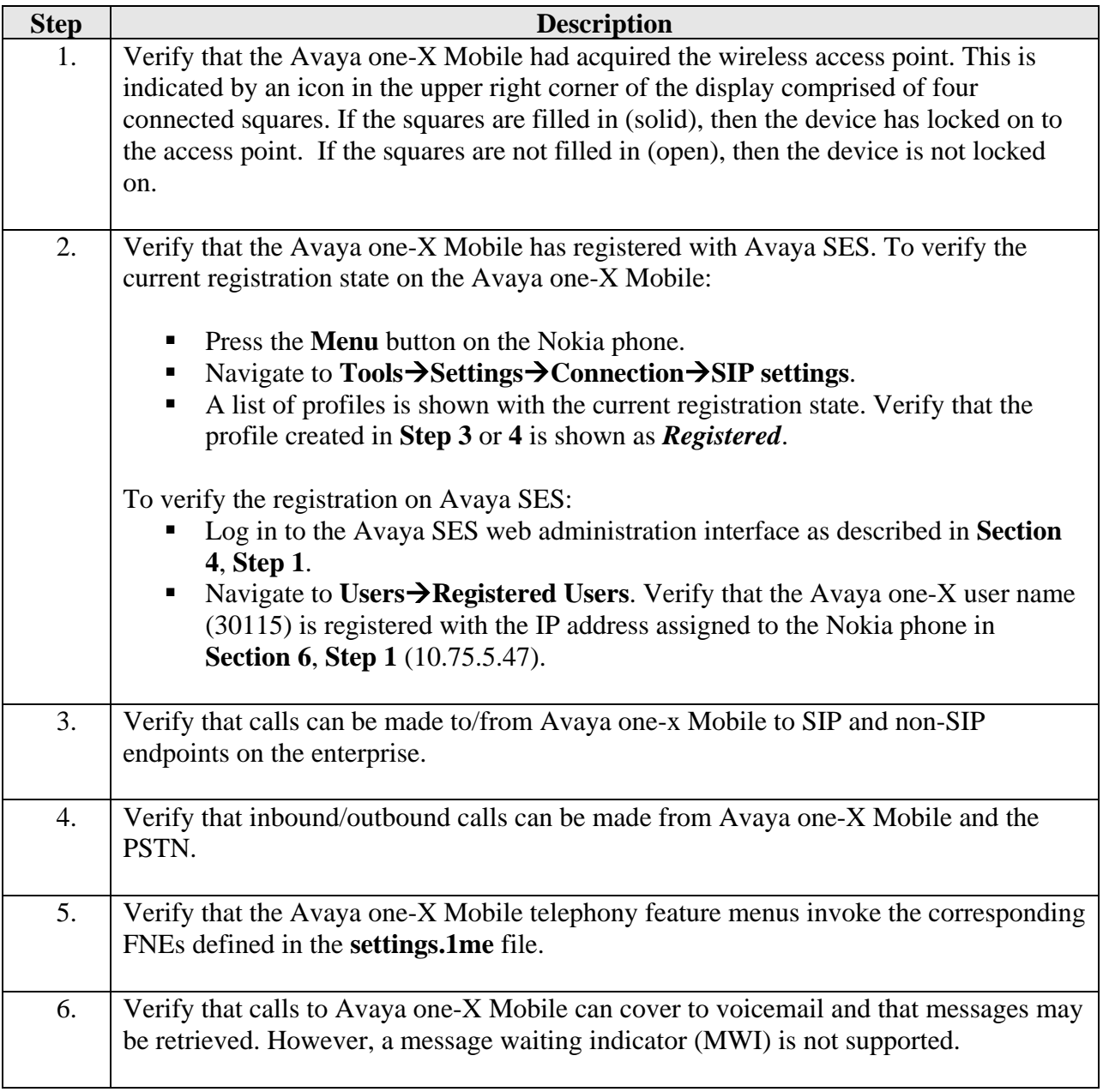

# **8. Troubleshooting**

This section provides troubleshooting tips for common problems.

 If the Avaya one-X Mobile does not lock to the wireless access point, verify that the **Network Name/SSID** is configured the same on the Avaya one-X Mobile and the Avaya AP-8 wireless access point. If the problem persists, the Avaya one-X Mobile should be power cycled to ensure that the device is using the correct settings from any recent changes. It has also been observed that it may take a couple of minutes before the Avaya one-X Mobile locks on to the access point.

 If the Avaya one-X Mobile does not register with the Avaya SES, verify the SIP settings on the Avaya one-X Mobile (**Section 6**, **Step 3** or **4**) with the corresponding settings on the Avaya SES. In particular, verify the **Proxy server address**, **Registrar serv. addr.**, **Realm**, **User name** and **Password**. If the problem persists, use a LAN sniffer or Avaya SES traces to determine the reason for the registration failure.

## **9. Conclusion**

These Application Notes describe the procedures required to configure Avaya one-X Mobile to operate as a WiFi SIP endpoint using the Avaya AP-8 wireless access point with Avaya SIP Enablement Services and Avaya Communication Manager.

## **10. Additional References**

- [1] *Feature Description and Implementation For Avaya Communication Manager*, Doc # 555-245- 205, Issue 5.0, February 2007.
- [2] *Administrator Guide for Avaya Communication Manager*, Doc # 03-300509, Issue 3.1, February 2007.
- [3] *SIP support in Avaya Communication Manager Running on the Avaya S8300, S8400, S8500 Series and S8700 Series Media Server,* Doc # 555-245-206, Issue 6.1, March 2007.
- [4] *Avaya Extension to Cellular and Off-PBX Station (OPS) Installation and Administration Guide Release 3.0*, version 6.0, Doc # 210-100-500, Issue 9, June 2005
- [5] *Installing and Administering SIP Enablement Services, Doc* # 03-600768, Issue 4, May 2007.
- [6] *Avaya IA 770 INTUITY AUDIX Messaging Application,* Doc # 11-300532, May 2005.
- [7] *Avaya one-X Mobile for S60 3rd Edition Dual Mode Installation and Administration Guide, Release 4.1*, Doc # 16-601939, Issue 1, April 2007.
- [8] *Avaya AP-8 User's Guide,* Release 2.5.2, October 2004.

Product documentation for Avaya products may be found at http://support.avaya.com.

### **Appendix A: Avaya one-X Mobile Configuration File**

Included below is the Avaya one-X Mobile configuration file (settings.1me) used during testing.

```
DID_PREFIX = +1555789; 
INTERNATIONAL_DIRECT_DIAL_PREFIX = 011; 
NATIONAL DIRECT DIAL PREFIX = 1;
HOME COUNTRY DIAL CODE = +1;ARS CODE = 9;EXTENSION LENGTH = 5;
NATIONAL NUMBER LENGTH = 10;
USERS_EMERGENCY_NUMBERS = 911; 
SETTINGS_PIN = 1234; 
ENBLOC_DIALING = 0; 
SPEECH ACCESS NUMBER = ;
ACTIVE_APPEARANCE_SELECT = 32001; 
AUTO_CALL_BACK_TOGGLE = 32002; 
CALL FORWARDING ALL ACTIVATION = 32004;
CALL_FORWARDING_BUSY_NO_ANSWER_ACTIVATION = 32005; 
CALL_FORWARDING_DISABLE = 32006; 
CALLING_PARTY_NUMBER_BLOCK = ; 
CALLING_PARTY_NUMBER_UNBLOCK = ; 
CALL_PARK = 32007; 
CALL PICKUP DIRECTED = 32013;
CALL PICKUP GROUP = 32009;
CALL_PICKUP_GROUP_EXTENDED = ; 
CALL UNPARK = 32008;
CONFERENCE ON ANSWER = 32010;
DROP_LAST_ADDED_PARTY = 32014;
EXCLUSION = ; 
HELD APPEARANCE SELECT = 32017;
IDLE_APPEARANCE_SELECT = 32018; 
OFF_PBX_DISABLE = 32023; 
OFF PBX ENABLE = 32022;
SEND ALL CALLS DISABLE = 32031;
SEND_ALL_CALLS_ENABLE = 32030; 
TRANSFER_TO_COVERAGE = 32027; 
TRANSFER_ON_HANGUP = 32026; 
SUB MENU NAME = More Stuff;
<Voice Mail> = 39000; 
<Conference Bridge> = +15553331234; 
[SIP_PROFILE] 
SIP PROFILE NAME = TR15sip;
SIP DOMAIN = business.com;
SIP_SERVER_IP_ADDR = 10.75.5.6; 
SIP_SERVER_PORT = 5060;
SIP USERNAME = 30115;
SIP_PASSWORD = 123456;
CM_PRINCIPLE = 30115; 
[/SIP_PROFILE]
```
#### **©2007 Avaya Inc. All Rights Reserved.**

Avaya and the Avaya Logo are trademarks of Avaya Inc. All trademarks identified by  $\mathcal{R}$  and <sup>TM</sup> are registered trademarks or trademarks, respectively, of Avaya Inc. All other trademarks are the property of their respective owners. The information provided in these Application Notes is subject to change without notice. The configurations, technical data, and recommendations provided in these Application Notes are believed to be accurate and dependable, but are presented without express or implied warranty. Users are responsible for their application of any products specified in these Application Notes.

Please e-mail any questions or comments pertaining to these Application Notes along with the full title name and filename, located in the lower right corner, directly to the Avaya Solution & Interoperability Test Lab at interoplabnotes@list.avaya.com